## What is a master password?

In Firefox, a master password is a single password that protects all of the passwords and credentials stored in the Firefox Password Manager and the Firefox Certificate Manager. By setting a master password that only you know, you'll ensure that you're the only person who can use the passwords and credentials (including your ECA certificate) stored in the browser.

## Why should I use a Master Password?

Your ECA certificate is a digital credential that asserts your identity, like a passport or a driver's license. The government's ECA Certificate Policy **requires** you to protect your certificate with a password, to keep that password secure, and not to share the password (or your certificate) with anybody else.

## How do I set a Master Password?

It only takes a minute to set a master password! Follow these steps:

- 1. Click the menu button = and then click 🌣 Options
- In the left hand column, select Privacy & Security and check the box labeled "Use a master password"

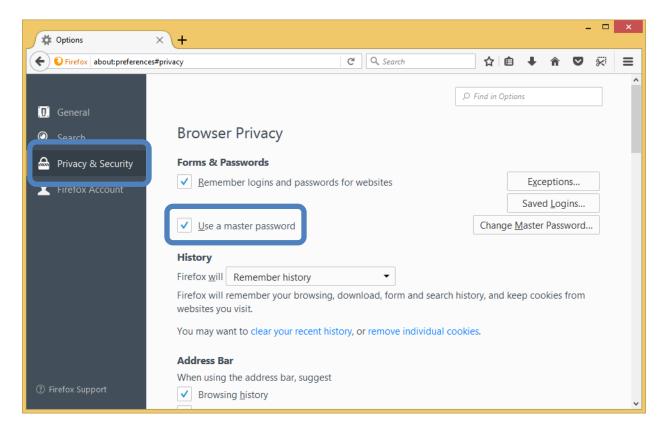

3. A dialog box named "Change Master Password" will appear. Type and then confirm your password. (Type it twice.)

*Note*: The password quality meter is a guideline to help you choose a password. Filling the entire bar is helpful, but not a requirement. We suggest the password contain a combination of letters, numbers, and symbols. Make it complex enough that it will be difficult for others to guess, but simple enough that you'll be able to remember it. ORC *cannot* reset this for you if you forget it!

| #   | Options                  | × +                                                                                                    |                  |           |                |               |                 | -   |   | × |
|-----|--------------------------|----------------------------------------------------------------------------------------------------|------------------|-----------|----------------|---------------|-----------------|-----|---|---|
| ¢   | Firefox about:preference | ces#privacy                                                                                                    | C Q Sea          | rch       | ☆ 自            | ÷             | Â               | ◙   | 8 | ≡ |
|     |                          |                                                                                                    |                  | Q         | Find in Option | 5             |                 |     |   | ^ |
|     | General                  | Change Master                                                                                                    | Password         |           | ×              |               |                 |     |   |   |
| Q   | Search                   |                                                                                                    |                  |           |                |               |                 |     |   |   |
| ≙   | Privacy & Security       | A Master Password is used to protect sensitive information like site passwords. If you create a Master Password you will be asked to enter it once per session when Firefox |                  |           |                |               |                 |     |   |   |
| 1   | Firefox Account          | retrieves saved information protected by the                                                                                                    | password.        |           |                | E <u>x</u> ce | eptions         | 5   |   |   |
|     |                          | Current password:                                                                                                    |                  | (not set) |                | avec          | d <u>L</u> ogir | าร  |   |   |
|     |                          | Enter new password:                                                                                                    |                  | •••••     |                | ster          | Passw           | ord |   |   |
|     |                          | Re-enter password:                                                                                                    |                  | •••••     |                |               |                 |     |   |   |
|     |                          | Password quality meter                                                                                                    |                  |           |                |               |                 |     |   |   |
|     |                          |                                                                                                    | Description of a |           |                | coo           | kies fr         | om  |   |   |
|     |                          | Please make sure you remember the Mas<br>your Master Password, you will be unable                                                                                           | -                | -         | -              |               |                 |     |   |   |
|     |                          | protected by it.                                                                                                    |                  |           |                |               |                 |     |   |   |
|     |                          |                                                                                                    |                  |           | Cancol         |               |                 |     |   |   |
| ? F | irefox Support           | Browsing <u>h</u> istory                                                                                                    |                  |           |                |               |                 |     |   | ~ |

4. When you click "OK", a box will appear indicating that the password was set. Well done! You've greatly increased the security of your ECA certificate!

| Password Change Succeeded             | × |
|---------------------------------------|---|
| Master Password successfully changed. |   |
| ОК                                    |   |